ES-AR.indd 1 11/29/2013 3:56:31 PM

# www.philips.com/welcome Para registrar tu producto y obtener asistencia, visitá:

FWD410

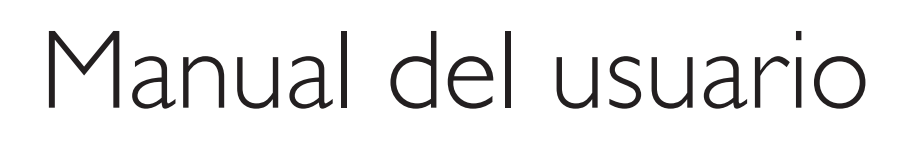

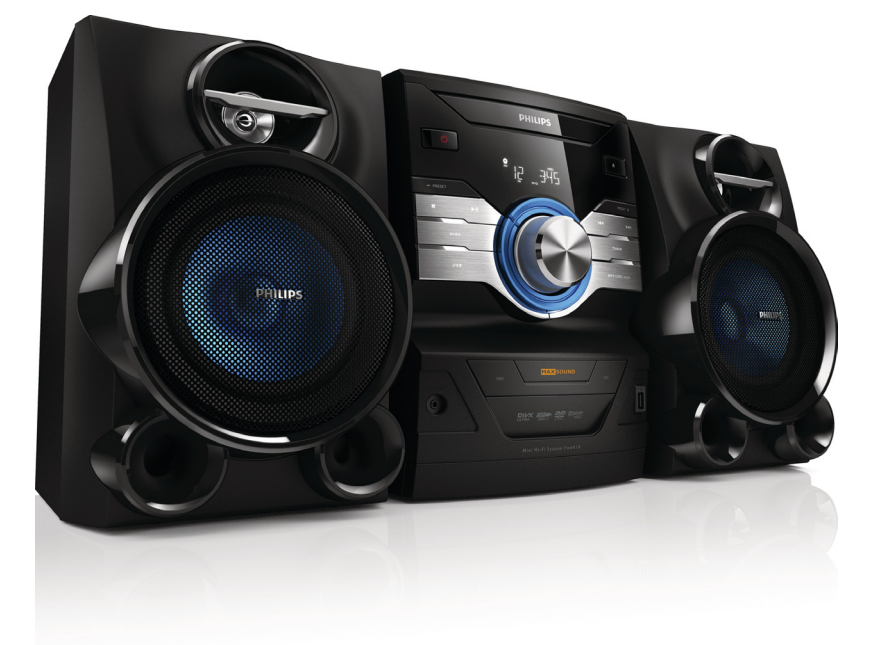

# **PHILIPS**

 $\mathbb{R}^n$ 

╈

# Contenido

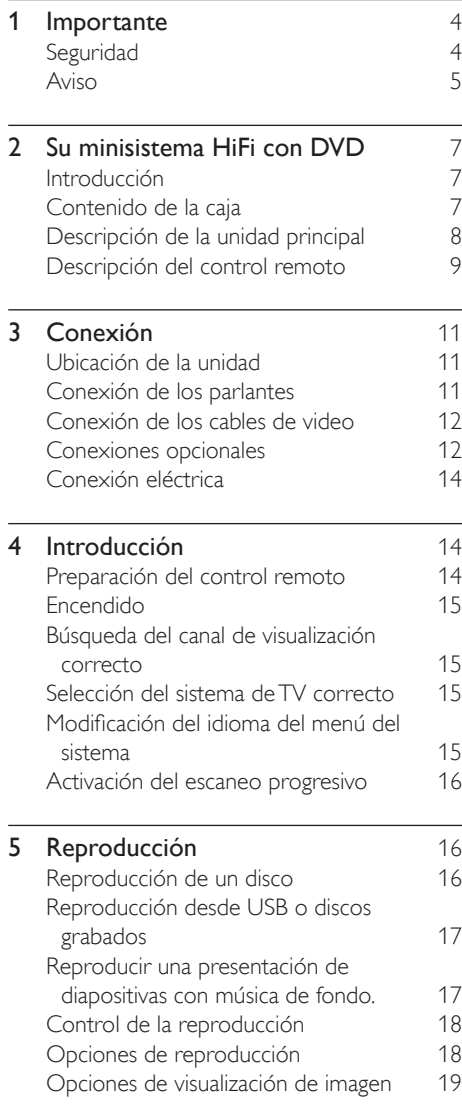

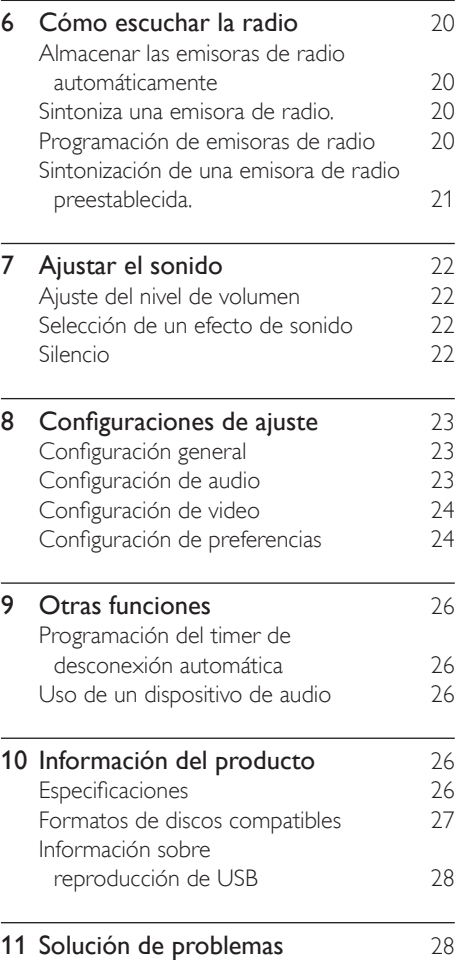

# **Importante**

# Seguridad

## Instrucciones de seguridad importantes

- $(1)$  Lea estas instrucciones.
- $(2)$  Conserve estas instrucciones.
- $(3)$  Preste atención a todas las advertencias.
- $(4)$  Siga todas las instrucciones.
- $(5)$  No utilice este aparato cerca del agua.
- Limpie sólo con un paño seco.
- $(7)$  No bloquee los orificios de ventilación. Instale según las instrucciones del fabricante.
- $(8)$  No instale cerca de fuentes de calor, como radiadores, rejillas de calefacción, estufas u otros aparatos (incluidos amplificadores) que produzcan calor.
- i Proteja el cable de alimentación de manera que nadie lo pise y que no quede presionado, particularmente en los enchufes, tomas de corriente, y en el punto en que salen del aparato.
- (10) Utilice solamente los accesorios especificados por el fabricante.
- (11) Utilice solamente con el carro, bandeja, trípode, soporte o mesa que especifica el fabricante o que se vende con el aparato. Si utiliza un carro, tenga cuidado al mover el carro y el aparato en conjunto para evitar lesiones a causa de un posible volcamiento.

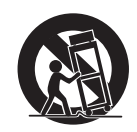

- l Desenchufe el aparato durante tormentas eléctricas o si no va a utilizarlo durante un período prolongado.
- (13) Envíe todas las reparaciones a personal de servicio calificado. El aparato debe repararse si presenta algún tipo de daño, ya sea en el cable o en el enchufe de suministro eléctrico, si se produjo un derrame de líquidos o cayó algún objeto sobre el aparato, si la unidad estuvo expuesta a la lluvia o humedad, o si el aparato no funciona normalmente o se cayó.
- (14) PRECAUCIÓN en el uso de pilas Para evitar filtración de las pilas que puede causar lesiones personales, daños a la propiedad o daños a la unidad:
	- Instale todas las pilas correctamente con los polos + y - orientados según se indica en la unidad.
	- No mezcle pilas (por ejemplo, pilas viejas y nuevas, de carbón y alcalinas, etc.).
	- Quite las pilas cuando no vaya a usar la unidad durante un período prolongado.
- $(15)$  No exponga el equipo a goteos ni salpicaduras.
- p No coloque sobre el aparato objetos que puedan acarrear un peligro (por ejemplo, objetos que contengan líquido o velas encendidas).
- (17) Cuando se utiliza el enchufe de electricidad o un conector como dispositivo de desconexión, el dispositivo debe ofrecer fácil acceso.

Riesgo de sobrecalentamiento. Nunca instale este aparato en un espacio reducido. Deje siempre un espacio de 10 cm, como mínimo, alrededor de este aparato para que se ventile. Asegúrese de que las ranuras de ventilación de este aparato nunca estén cubiertas por cortinas u otros objetos.

## Precaución

• Si se llevan a cabo procedimientos de control o ajuste diferentes de los que se mencionan aquí, pueden producirse radiaciones y otras situaciones de peligro.

## Advertencia

- No extraiga la cubierta de la unidad.
- No lubrique ninguna pieza de esta unidad.
- Coloque esta unidad sobre una superficie plana, sólida y estable.
- Nunca coloque esta unidad sobre otro equipo eléctrico.
- Utilice la unidad solo en interiores. Mantenga la unidad lejos del agua, la humedad y objetos que contengan líquidos.
- No exponga la unidad de forma directa a la luz solar, al calor o las llamas.
- Nunca mire el haz de luz láser que está dentro de la unidad.

# Aviso

Cualquier cambio o modificación que se realice en este dispositivo sin la aprobación expresa de WOOX Innovations puede anular la autorización del usuario para utilizar el equipo. Las especificaciones están sujetas a cambio sin previo aviso. WOOX se reserva el derecho de modificar los productos en cualquier momento, sin obligación de realizar ajustes en los insumos anteriores.

## Eliminación del producto antiguo y las baterías

Este producto ha sido diseñado y fabricado con materiales y componentes de alta calidad que pueden reciclarse y reutilizarse.

Nunca se deshaga del producto con el resto de la basura doméstica. Infórmese acerca de la reglamentación local sobre la recolección de productos eléctricos y electrónicos por separado. La correcta eliminación de estos productos ayuda a evitar posibles consecuencias negativas en el medioambiente y la salud. Su producto contiene baterías que no pueden desecharse junto con los residuos habituales. Infórmese de la reglamentación local sobre la recolección de pilas por separado. La correcta eliminación de las pilas ayuda a evitar posibles consecuencias negativas en el medioambiente y la salud.

Para obtener más información sobre los centros de reciclado de su zona, visite www.recycle. philips.com.

#### Información medioambiental

Se han suprimido todos los embalajes innecesarios. Nos hemos esforzado por lograr que el embalaje sea fácil de separar en tres materiales: cartón (caja), espuma de poliestireno (corcho) y polietileno (bolsas, lámina de espuma protectora).

El sistema se compone de materiales reciclables que pueden volver a utilizarse si los desarma una empresa especializada. Siga las normas locales de eliminación de materiales de embalaje, baterías agotadas y equipos antiguos.

## Aviso de derechos de autor

# $\begin{bmatrix} 1 \\ 1 \\ 1 \end{bmatrix}$ Be responsible Respect copyrights

Este producto incorpora tecnología de protección de copias protegida por las patentes de EE.UU. y otros derechos de la propiedad intelectual pertenecientes a Rovi Corporation. Se prohíbe la ingeniería inversa y el desensamblado.

## Aviso de marca comercial

Philips y el emblema de escudo de Philips son marcas registradas de Koninklijke Philips N.V. y los utiliza Woox Innovations Limited en virtud de una licencia de Koninklijke Philips N. V.

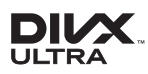

DivX ®, DivX Ultra ®, DivX Certified ® y los logotipos asociados son marcas registradas de Rovi Corporation o sus subsidiarias y se utilizan con licencia.

Certificado por DivX Ultra ® para reproducir video DivX ® con funciones avanzadas y contenido de calidad superior.

INFORMACIÓN SOBRE VIDEO DIVX: DivX  $e$  es un formato de video digital creado por DivX, LLC, subsidiaria de Rovi Corporation. Este es un dispositivo oficial DivX Certified ® que reproduce video DivX. Visite www.divx.com para obtener más información y herramientas de software para convertir sus archivos al formato de video DivX.

INFORMACIÓN SOBRE VIDEO-ON-DEMAND DIVX: este dispositivo DivX Certified <sup>®</sup> debe estar registrado para poder reproducir contenido adquirido de Video-on-Demand DivX (VOD). Para obtener el código de registro, busque la sección de DivX VOD en el menú de configuración del dispositivo. Visite vod.divx.com para obtener más información sobre como completar el registro.

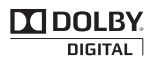

Fabricado con licencia de Dolby Laboratories. Dolby y el símbolo de doble D son marcas comerciales de Dolby Laboratories.

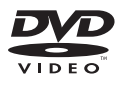

'DVD Video' es una marca comercial de DVD Format/Logo Licensing Corporation. Este artefacto incluye esta etiqueta:

# CLASS<sub>1</sub> **LASER PRODUCT**

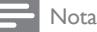

La placa de identificación está ubicada en la parte posterior de la unidad.

# 2 Su minisistema HiFi con DVD

Felicitaciones por su compra y bienvenido a Philips! Para utilizar los servicios de asistencia técnica de Philips, registre su producto en www. philips.com/welcome.

# Introducción

#### Con esta unidad puede:

- Ver videos desde dispositivos DVD/VCD/ SVCD o USB
- Disfrutar de archivos de audio de discos, dispositivos USB o dispositivos MP3
- Ver imágenes desde discos o dispositivos **USB**
- escuchar radio FM

#### Puede optimizar la salida de sonido con estos efectos de sonido:

- Refuerzo dinámico de graves (DBB)
- Control digital del sonido (DSC)
- Max sound para reforzar la potencia al instante

La unidad es compatible con los siguientes formatos multimedia y de discos:

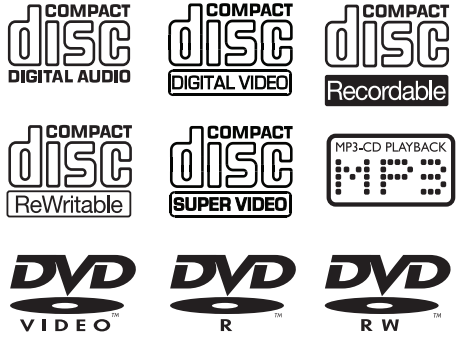

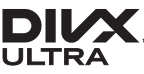

Puede reproducir discos DVD con los siguientes códigos de región:

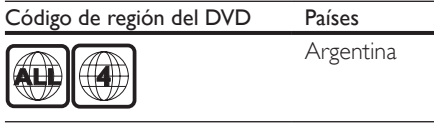

# Contenido de la caja

Compruebe e identifique el contenido del empaque:

- Unidad principal
- 2 parlantes
- Control remoto con baterías
- Cable de video compuesto (amarillo)
- Cable de alimentación
- Antena FM
- Manual del usuario
- Guía de inicio rápida

# Descripción de la unidad principal

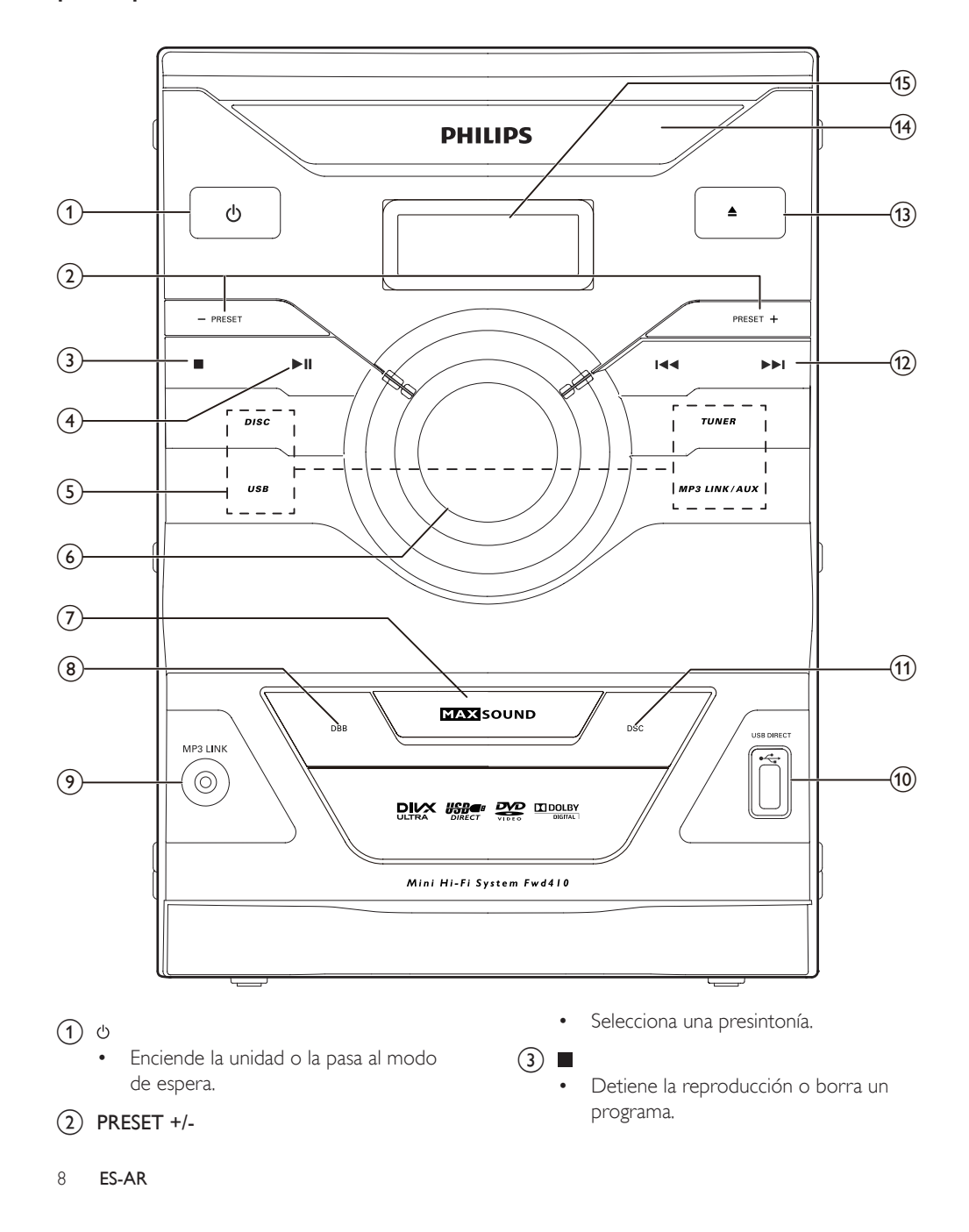

- $(4)$   $\blacktriangleright$  II
	- Inicia la reproducción o hace una pausa.

#### $(5)$  Botones de selección de fuente

- DISC: pasa a fuente de disco.
- USB: pasa al dispositivo de almacenamiento USB.
- TUNER: pasa a radio FM.
- MP3 LINK/AUX: pasa a dispositivo MP3 externo o auxiliar.

#### $(6)$  Control de volumen

• Ajusta el volumen.

## $(7)$  MAX SOUND

• Activa o desactiva el refuerzo de la potencia al instante para el sonido.

## $(8)$  DBB

• Activa o desactiva la optimización dinámica de graves.

## $(9)$  MP3 LINK

• Entrada de audio (3,5 mm) para un dispositivo de audio externo.

## $(10)$  DSC

• Selecciona un efecto de sonido preestablecido.

## $(h)$  USB DIRECT  $\leftarrow$

• Entrada para dispositivos de almacenamiento masivo USB.

## $(12)$   $|\cdot|$   $|\cdot|$

- Pasa al capítulo, título o la pista anterior/siguiente.
- Sintonización de una emisora de radio.

#### $\overline{(13)}$   $\triangleq$

• Abre o cierra el compartimiento para discos.

#### $(14)$  Bandeja de discos

## (15) Panel de visualización

• Muestra el estado actual.

## Descripción del control remoto

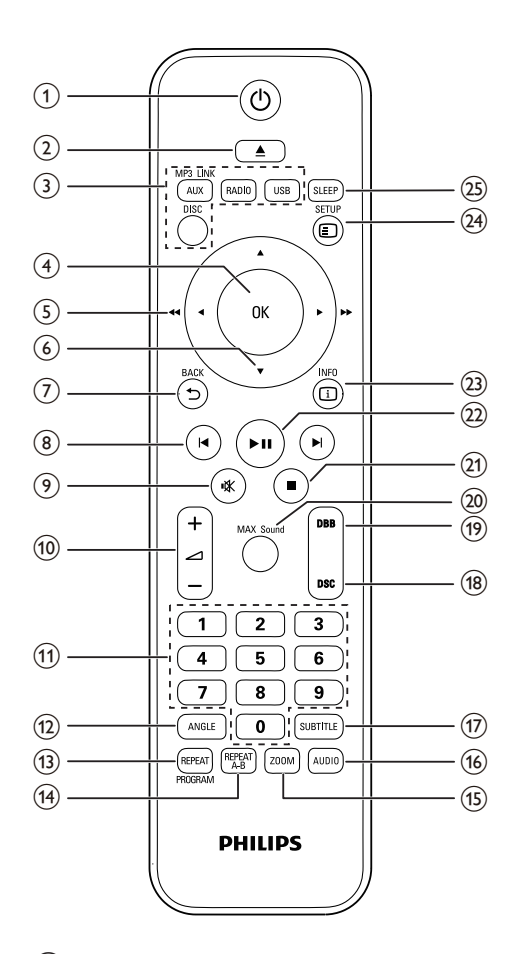

## (1) ৬

• Enciende la unidad o la pasa al modo de espera.

## $(2)$   $\triangle$

Abre o cierra el compartimiento para discos.

#### $(3)$  Botones de selección de fuente

- DISC: pasa a fuente de disco.
	- USB: pasa al dispositivo de almacenamiento USB.

- RADIO: pasa a radio FM.
- MP3 LINK/AUX: pasa a dispositivo MP3 externo o auxiliar.
- $(4)$  OK
	- Confirma una selección.

### $(5)$  4/**F** ( 44/**FF**)

- Busca en una pista o disco.
- Navegue de derecha a izquierda en el menú.
- Sintonización de una emisora de radio.
- $(6)$   $\triangle$  /  $\blacktriangledown$ 
	- Navegue de arriba hacia abajo en el menú.
	- Gira una imagen.
	- Durante la reproducción de un video, selecciona un modo de avance/ retroceso lento.
- $(7)$   $\Rightarrow$  BACK
	- Vuelve al menú anterior.
- $(8)$  **H**  $/$ **H** 
	- Pasa a la canción anterior o siguiente.
	- Pasa al capítulo o título anterior/ siguiente.
	- Selecciona una presintonía.
- (9) ≰
	- Silencia o restaura el nivel de sonido.
- (10) ∠ +/-
	- Ajusta el volumen.
- (11) Teclado numérico
	- Selecciona un título/capítulo/pista.
	- Selecciona una presintonía.

## (12) ANGLE

Selecciona escenas de video grabadas en distintos ángulos.

#### (13) REPEAT / PROGRAM

- Selecciona un modo de reproducción de repetición.
- Programa las emisoras de radio.
- (14) REPEAT A-B
	- Repite una sección específica dentro de una pista/un disco.

#### (15) ZOOM

• Acerca o aleja una imagen de video o foto.

### p AUDIO

- Para VCD/SVCD, selecciona canal estéreo, mono izquierdo, mono derecho o mezclar mono.
- Para videos DVD/DivX selecciona un idioma de audio.

#### (17) SUBTITLE

• Durante la reproducción de un video, selecciona un idioma de subtítulo.

#### $(18)$  DSC

Selecciona un efecto de sonido preestablecido.

#### (19) DBB

Selecciona un nivel de refuerzo dinámico de graves.

#### (20) MAX Sound

- Activa o desactiva el refuerzo de la potencia al instante para el sonido.
- $(21)$  $\sim$ 
	- Detiene la reproducción.
	- Borra un programa.

#### $(22)$   $\blacktriangleright$  II

• Inicia la reproducción o hace una pausa.

## $(23)$   $\Box$  INFO

- Para los discos, accede a las opciones de reproducción o muestra el estado actual del disco.
- Para presentación de diapositivas, muestra una vista en miniatura de los archivos de fotos.

## $(24)$   $\Box$  SETUP

• Ingresa o sale del menú de configuración del sistema.

#### (25) SLEEP

Cambia la unidad a modo de espera después de una duración específica.

# 3 Conexión

# Ubicación de la unidad

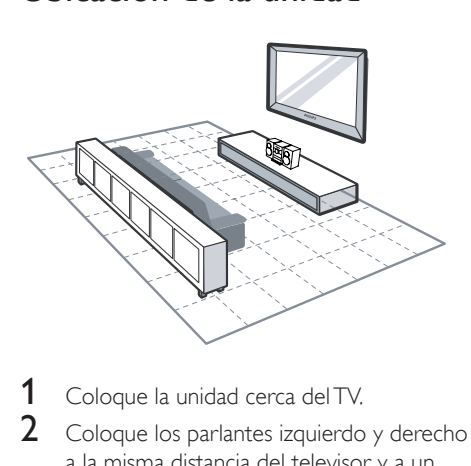

- 1 Coloque la unidad cerca del TV.
- 2 Coloque los parlantes izquierdo y derecho a la misma distancia del televisor y a un ángulo de aproximadamente 45 grados de la posición de escucha.

#### Nota

- Para evitar interferencias magnéticas y ruidos no deseados, nunca coloque la unidad ni los parlantes demasiado cerca de dispositivos de radiación.
- Coloque la unidad encima de una mesa.
- Nunca coloque esta unidad dentro de un gabinete cerrado.
- Coloque la unidad cerca de una toma de CA para que el enchufe de alimentación de CA quede cerca de su alcance.

# Conexión de los parlantes

## Nota

- Para lograr un mejor efecto de sonido, use únicamente los parlantes incluidos.
- Sólo debe conectar parlantes con un nivel de impedancia igual o superior al de los parlantes suministrados. Consulte la sección de especificaciones de este manual.

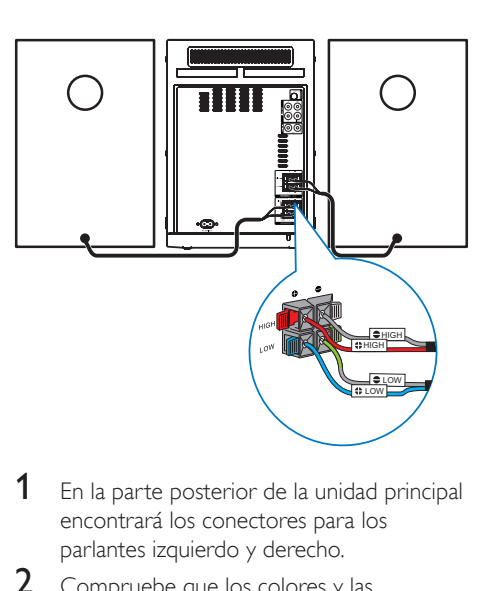

- 1 En la parte posterior de la unidad principal encontrará los conectores para los parlantes izquierdo y derecho.
- 2 Compruebe que los colores y las polaridades de los cables de los parlantes coinciden con los de los conectores para los parlantes.
- 3 Inserte los cables de los parlantes en los conectores para parlantes correspondientes.

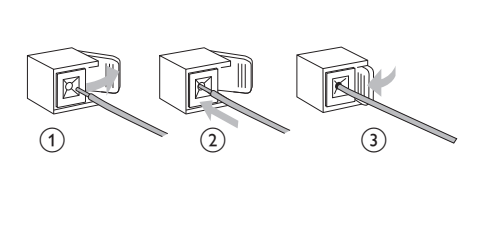

# Conexión de los cables de video

Seleccione la mejor conexión de video que admita el TV.

- Opción 1: conexión a través del video por componentes (para un televisor estándar o con escaneo progresivo).
- Opción 2: conexión a través del video (CVBS) (para un televisor estándar).

## Opción 1: conexión a través del video por componentes

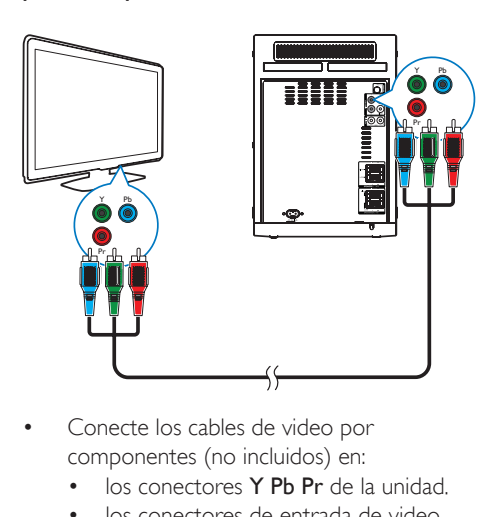

- Conecte los cables de video por componentes (no incluidos) en:
	- los conectores Y Pb Pr de la unidad.
	- los conectores de entrada de video por componentes del televisor.

Opción 2: conexión a través del video (CVBS)

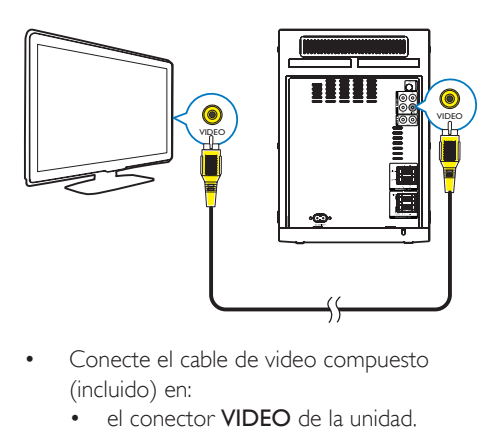

- Conecte el cable de video compuesto (incluido) en:
	- el conector VIDEO de la unidad.
	- la entrada de video del televisor.

# Conexiones opcionales

## Conexión de unidad flash USB

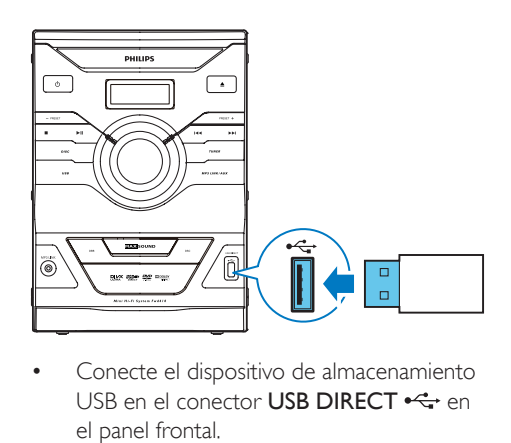

Conecte el dispositivo de almacenamiento USB en el conector USB DIRECT <<<<a>>
<a>
OSB en el conector USB DIRECT <<<<a>
<a>
<a>
CDIRECT <<<<a>
<a>
CDIRECT <<<<a>
<a>
CDIRECT <<<a>
<a>
CDIRECT <<<a>
<a>
CDIRECT <<<a>
<a>
CDIRECT <<<a>
<a>
CDIRECT <<<<a>
<a>
CDIREC el panel frontal.

#### Nota

- Esta unidad solo es compatible con la reproducción de archivos MP3, DivX (Ultra) o JPEG que estén almacenados en un dispositivo USB.
- Pulse USB para acceder al contenido y reproducir los archivos.

## Conexión de la antena FM

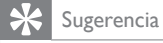

- Para una recepción óptima, extienda por completo la antena y ajuste su posición.
- Para una mejor recepción de FM estéreo, conecte una antena FM exterior a la toma FM ANTENNA (75Ω).
- La unidad no admite recepción de radio MW.
- Conecte la antena FM incluida a la toma FM ANTENNA (75Ω) de la parte posterior de la unidad.

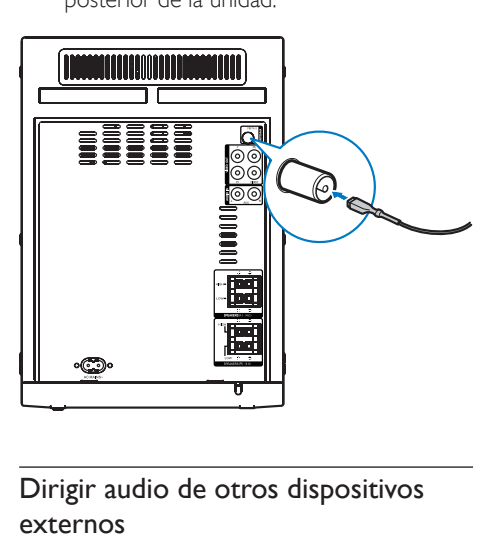

## Dirigir audio de otros dispositivos externos

#### **Dirigir audio del TV u otros dispositivos**

Puede utilizar esta unidad para reproducir audio de un TV u otros dispositivos, por ejemplo, un receptor de cable.

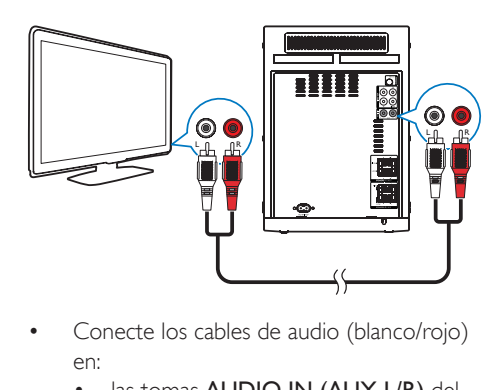

- Conecte los cables de audio (blanco/rojo) en:
	- las tomas **AUDIO IN (AUX L/R)** del panel posterior.
	- las tomas de salida de audio del dispositivo externo.

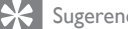

#### Sugerencia

• Pulse MP3 LINK/AUX para seleccionar la salida de audio de su conexión.

### **Uso de un reproductor de audio**

Puede escuchar un reproductor de audio a través de esta unidad.

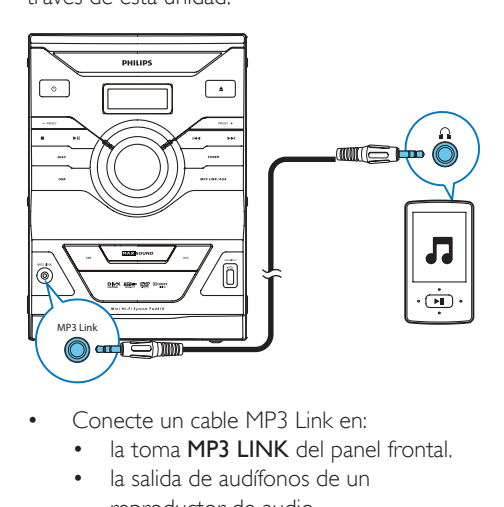

- Conecte un cable MP3 Link en:
	- la toma MP3 LINK del panel frontal.
	- la salida de audífonos de un reproductor de audio.

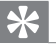

Sugerencia

• Pulse MP3 LINK/AUX para seleccionar la salida de audio de su conexión.

# Conexión eléctrica

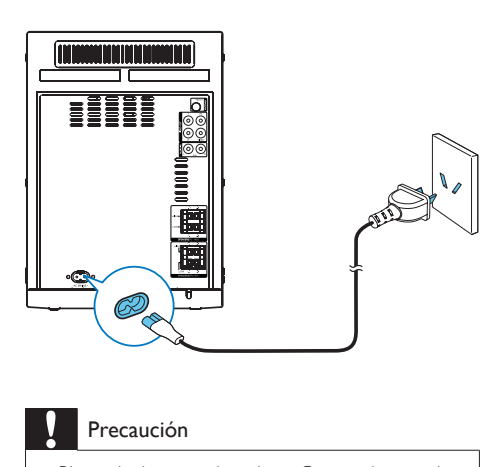

#### Precaución

- Riesgo de daños en el producto. Compruebe que el voltaje de la fuente de alimentación se corresponda con el voltaje impreso en la parte posterior o inferior de la unidad.
- Antes de conectar el cable de alimentación de CA, asegúrese de haber realizado correctamente todas las demás conexiones.
- Conecte el cable de alimentación de CA en
	- la toma AC MAINS~ de esta unidad.
	- la toma de corriente de la pared.

# 4 Introducción

#### Precaución

• Si se llevan a cabo procedimientos de control o ajuste diferentes de los que se mencionan aquí, pueden producirse radiaciones y otras situaciones de peligro.

Siga siempre el orden de las instrucciones de este capítulo.

Si se comunica con Philips, le solicitarán el número de serie y de modelo del aparato. El número de modelo y el número de serie se encuentran en la parte posterior del equipo. Escriba los números aquí:

Número de modelo \_\_\_\_\_\_

Número de serie

# Preparación del control remoto

- 1 Presione y empuje el compartimento de las baterías para deslizarlo y abrirlo (consulte "1" en la ilustración).
- 2 Coloque dos baterías AAA con la polaridad correcta (+/-), tal como se indica.
- **3** Presione y deslice el compartimento de las baterías (consulte "3" en la ilustración).

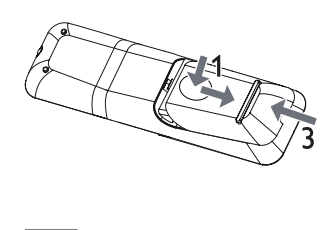

#### Nota

- No se debe exponer las baterías al calor excesivo, como la luz del sol, el fuego, etc.
- Si proyecta usar el control remoto durante largo tiempo, extraiga las pilas
- No mezcle pilas (por ejemplo, pilas viejas y nuevas, de carbón y alcalinas, etc.).
- Las pilas contienen sustancias químicas y deben desecharse de forma adecuada.

# Encendido

- Pulse  $\Phi$ .
	- » La unidad pasará a la última fuente seleccionada.

## Pasar a modo de espera

- Vuelva a pulsar O para pasar la unidad al modo de espera.
	- » La retroiluminación del panel de visualización se apagará.
	- » El indicador de energía que está junto al panel de visualización se enciende (en rojo).

# Búsqueda del canal de visualización correcto

- Pulse  $\Phi$  para encender la unidad.
- **2** Pulse **DISC** para pasar al modo de disco.
- **3** Encienda el televisor y utilice alguno de los siguientes métodos para pasar al canal de entrada de video correcto:
	- Pase al canal más bajo de su televisor y, a continuación, pulse el botón para retroceder canales hasta ver la pantalla de color azul.
	- Presione varias veces el botón de fuente en el control remoto de su televisor.

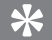

#### Sugerencia

• Los canales de entrada de video se encuentran entre los canales más bajos y más altos y pueden llamarse FRONT, A/V IN, VIDEO, etc. Consulte el manual del usuario de su televisor para seleccionar la entrada correcta.

# Selección del sistema de TV correcto

Modifique está configuración sólo si el video no aparece correctamente. Esta configuración concuerda de manera predeterminada con la mayoría de las configuraciones de los televisores de su país.

- 1 Pulse **SETUP**.
- 2 Seleccione  $\Box$  ([Video Setup]).<br>3 Seleccione ITV System1 v lues
- Seleccione [TV System] y luego pulse >  $($   $\blacktriangleright$   $\blacktriangleright$   $)$ .
- Seleccione un ajuste y, a continuación, pulse OK.
	- **[PAL]** Para televisores con sistema de color PAL.
	- [NTSC] Para televisores con sistema de color NTSC.
	- [Multi] Para televisores compatibles con PAL y NTSC.
- $5$  Para salir del menú, pulse  $\text{SETUP}$ .

# Modificación del idioma del menú del sistema

- 1 Pulse SETUP.
- 2 Seleccione  $*$  ([General Setup]).
- **3** Seleccione **[OSD Language]** y luego pulse  $\blacktriangleright$  ( $\blacktriangleright$ ).
- $4$  Seleccione un ajuste y, a continuación, pulse OK.
- $5$  Para salir del menú, pulse  $\text{SETUP}$ .

# Activación del escaneo progresivo

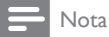

- Para usar la función de escaneo progresivo, debe conectar un televisor con escaneo progresivo a través de las tomas video por componentes (consulte 'Opción 1: conexión a través del video por componentes' en la página 11).
- Sintonice el TV en el canal correcto para la unidad.
- 2 Pulse  $\square$  SETUP.<br>3 Seleccione  $\square$  (N
- Seleccione O ([Video Setup]).
- Seleccione [Progressive]  $\ge$  [On]  $\gamma$  luego pulse OK.
	- » Se completó la configuración progresiva.
	- Nota
- Si aparece una pantalla en blanco/distorsionada, espere 15 segundos para la recuperación automática.
- Si no aparece imagen, desactive el modo de escaneo progresivo de la siguiente manera:
- 1) Pulse ≜ para abrir la bandeja de discos.
- 2) Pulse
- 3) Pulse AUDIO.
- **5** Presione  $\text{E}\text{SETUP}$  para salir del menú.
	- » Puede activar el modo de escaneo progresivo en el televisor (consulte el manual del usuario del televisor).

#### Nota

• Durante la reproducción, puede que aparezca una imagen distorsionada cuando el modo de escaneo progresivo esté activado tanto para la unidad como para el televisor. En este caso, desactive la función de escaneo progresivo tanto en la unidad como en el televisor.

# 5 Reproducción

## Precaución

• Riesgo de daños en la unidad. Nunca mueva la unidad durante la reproducción.

# Reproducción de un disco

## Precaución

- Nunca mire el haz de luz láser que está dentro de la unidad.
- Riesgo de daños en el producto. Nunca reproduzca discos con accesorios como anillos estabilizadores de discos o láminas de tratamiento de discos.
- No coloque ningún otro elemento que no sea un disco en la bandeja.
- Pulse **DISC** para seleccionar la fuente de disco.
- 2 Pulse  $\triangle$ .
	- » Se abre la bandeja de discos.
- **3** Coloque un disco en la bandeja y vuelva a pulsar  $\triangle$  para cerrar la bandeja de discos.
	- » Asegúrese de que la etiqueta esté hacia arriba.
- 4 Si la reproducción no comienza automáticamente, seleccione un título/ capítulo/pista, luego pulse > II para comenzar la reproducción.
	- Para detener la reproducción, pulse .
	- Para hacer una pausa o reanudar la  $reproduction, pulse \blacktriangleright \blacksquare$
	- Para pasar al título/capítulo/pista anterior o siguiente, pulse  $\blacksquare$  /  $\blacksquare$

## Sugerencia

• Para reproducir un DVD bloqueado, ingrese la contraseña de control para padres de 4 dígitos.

## Seleccione un idioma de audio

Puede seleccionar un idioma de audio para un video en DVD o DivX (Ultra).

- Durante la reproducción del disco, pulse AUDIO.
	- » Aparecerán las opciones de idioma. Si los canales de audio seleccionados no se encuentran disponibles, se utilizará el canal de audio predeterminado.
	- Nota
- En algunos DVD el idioma sólo puede cambiarse desde el menú del disco. Presione **D BACK** para acceder al menú.

## Selección de un idioma de subtítulos

Puede seleccionar un idioma de subtítulo para un video en DVD o DivX (Ultra).

• Durante la reproducción, pulse varias veces SUBTITLE.

Nota

• En algunos DVD el idioma sólo puede cambiarse desde el menú del disco. Presione **DBACK** para acceder al menú.

# Reproducción desde USB o discos grabados

Puede reproducir archivos DivX (Ultra)/MP3/ JPEG copiados en un CD-R/RW, DVD grabable o dispositivo USB.

- Selecciona una fuente.
	- Para un dispositivo USB, pulse USB.
	- Para un disco, pulse DISC.
- $2$  Inserte el dispositivo USB (consulte 'Conexión de unidad flash USB' en la página 11) o cargue el disco.
- Pulse  $\blacktriangle$  /  $\nabla$  para seleccionar una carpeta y luego pulse OK para confirmar.
- Pulse  $\blacktriangle$  /  $\nabla$  para seleccionar un archivo y luego pulse OK para comenzar la reproducción.
	- Para detener la reproducción, pulse ...
	- Para hacer una pausa o reanudar la  $reproduction, pulse \blacktriangleright \blacksquare$
	- Para volver al directorio del nivel superior, pulse 5 BACK.
	- Para pasar a la pista anterior o siguiente, pulse  $\blacksquare$  /  $\blacksquare$
	- Para cambiar el idioma de subtítulo durante la reproducción de un video DivX (Ultra), pulse **SUBTITLE**.

#### Nota

- Solo puede reproducir videos DivX (Ultra) que se hayan alquilado o adquirido mediante el código de registro DivX de esta unidad.
- Los archivos de subtítulos con las extensiones .srt, .smi, .sub, .ssa, .ass son compatibles pero no aparecen en el menú de navegación de archivos.
- El nombre del archivo de subtítulos debe ser igual al de video.

## Reproducir una presentación de diapositivas con música de fondo.

Este aparato puede reproducir archivos MP3 y fotos *|PEG* simultáneamente.

#### Nota

- Los archivos MP3 y JPEG deben estar guardados en el mismo disco o dispositivo USB.
- Reproduzca un archivo MP3.
- Seleccione una foto de su carpeta de fotos, luego pulse OK para comenzar la presentación de diapositivas.
	- » La presentación comienza y continúa hasta el final de la carpeta de fotos.

- » El audio continúa hasta el final del último archivo.
- Para volver al menú, pulse  $\rightarrow$  BACK.
- Para detener la presentación de diapositivas, pulse .

# Control de la reproducción

## Seleccionar las opciones de reproducción con repetición

- Durante la reproducción, pulse REPEAT/PROGRAM varias veces para seleccionar una opción de repetición de la reproducción.
	- Para reanudar la reproducción normal, pulse REPEAT/PROGRAM varias veces hasta que aparezca [Repeat Off].

#### Búsqueda hacia delante/atrás

- Durante la reproducción de video/audio, pulse  $\blacktriangleleft$  /  $\blacktriangleright$  ( $\blacktriangleleft\blacktriangleleft$  / $\blacktriangleright\blacktriangleright$  ) varias veces para seleccionar una velocidad de búsqueda.
	- Para reanudar la reproducción a una velocidad normal, pulse  $\blacktriangleright$   $\blacksquare$ .

## Establecer repetición de la reproducción de una sección específica

- Durante la reproducción, pulse REPEAT A-B donde desee establecer el punto de inicio.
- 2 Vuelva a pulsar REPEAT A-B para establecer el punto de finalización.
	- » Comienza la repetición de la reproducción.
- $3$  Para cancelar la repetición, pulse REPEAT A-B nuevamente.

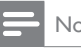

#### Nota

• La sección marcada para repetir la reproducción solo es posible dentro de una pista/título.

## Reanudación de la reproducción de video desde el último punto de detención

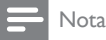

- Esta función sólo está disponible para DVD/VCD.
- En modo detenido y con el disco dentro de la unidad, pulse  $\blacktriangleright$   $\blacksquare$ .

#### Para cancelar el modo de reanudación y detener la reproducción por completo:

En el modo de detención, pulse .

# Opciones de reproducción

## Información de la reproducción

Durante la reproducción, pulse **ID INFO** para ver la información de reproducción en el televisor.

#### Acercar o alejar imagen

- Durante la reproducción de video, pulse ZOOM para acercar/alejar la imagen en distintas escalas.
	- Cuando se acerca la imagen, puede utilizar los botones de navegación para recorrer la imagen.

## Reproducción con avance/retroceso lento

- Durante la reproducción de video, pulse ▲ / ▼ para seleccionar una velocidad de avance/retroceso lento.
	- Para reanudar la reproducción a una velocidad normal, pulse  $\blacktriangleright$   $\blacksquare$ .

## Cambio del canal de audio

Nota

- Esta función solo está disponible para VCD/SVCD.
- Durante la reproducción, pulse AUDIO varias veces para seleccionar un canal de audio disponible en el disco.
	- **Estéreo**
	- Mono izquierda
	- Mono derecha
	- Mezclar mono

## Selección de un ángulo de cámara

#### Nota

- Algunos discos de DVD contienen escenas alternativas, como las escenas grabadas desde diferentes ángulos de cámara. En el caso de estos discos, puede seleccionar una de las escenas alternativas disponibles.
- Durante la reproducción de un DVD, pulse ANGLE varias veces para seleccionar un ángulo de cámara.

## Opciones de visualización de imagen

## Selección de un modo de reproducción para las diapositivas

- Durante la reproducción de fotos, pulse  $\square$ INFO para ver una vista en miniatura de los archivos de fotos disponibles.
- Para volver a la reproducción normal, pulse OK.
- Para salir de la vista en miniatura, pulse  $\Rightarrow$ BACK.

#### Giro de imágenes

Durante la reproducción, pulse ▲ / ▼ para girar la imagen hacia la derecha o la izquierda.

# 6 Cómo escuchar la radio

La unidad puede buscar y guardar emisoras de radio automáticamente. También puede buscar y guardar emisoras de radio de manera manual.

## Almacenar las emisoras de radio automáticamente

Si no hay emisoras de radio almacenadas, la unidad puede guardar emisoras de radio automáticamente.

- **1** Encienda la unidad.
- 2 Pulse RADIO.
	- » Aparece [AUTO INSTALL PRESS PLAY] (pulse > II para comenzar la instalación automática).

## $3$  Pulse  $>11$ .

- » La unidad almacena automáticamente emisoras de radio con la potencia de señal suficiente.
- » Cuando se hayan almacenado todas las emisoras de radio disponibles, se reproducirá automáticamente la primera emisora de radio almacenada.
- Para detener la instalación automática,  $p$ ulse  $\blacksquare$ .

# Sintoniza una emisora de radio.

- Pulse **RADIO**.
- 2 Pulse  $\blacktriangleleft$  /  $\blacktriangleright$  ( $\blacktriangleleft\blacktriangleleft$  / $\blacktriangleright\blacktriangleright$  ).
	- » La radio sintonizará automáticamente una emisora de recepción potente.
- Repita el paso 2 para sintonizar más emisoras.
	- Para sintonizar una emisora de recepción débil, pulse  $\blacktriangle$  /  $\nabla$  varias veces hasta obtener una recepción óptima.

#### Sugerencia

- [ESTÉREO] es la configuración predeterminada para el modo de sintonizador.
- En el modo de sintonizador, puede pulsar RADIO varias veces para alternar entre [ESTÉREO] y [MONO]. La unidad memoriza la configuración incluso si apaga la unidad o la dirige a otras fuentes.

## Programación de emisoras de radio

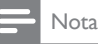

presintonizadas.

• Puede programar un máximo de 40 emisoras de radio

## Programación automática de emisoras de radio

- Mantenga pulsado REPEAT/PROGRAM durante más de dos segundos para activar la programación automática.
	- » Todas las emisoras disponibles se programarán según el orden de potencia de recepción de la banda.
	- » La primera emisora de radio programada se transmite automáticamente.

## Programación manual de emisoras de radio

- **1** Sintoniza una emisora de radio. (consulte 'Sintoniza una emisora de radio.' en la página 20)
- 2 Pulse REPEAT/PROGRAM para activar la programación.
- **3** Pulse  $\blacktriangleleft$  /  $\blacktriangleright$  l para asignar un número del 1 al 40 a esta emisora de radio y luego pulse REPEAT/PROGRAM para confirmar.
	- » Aparecerá el número de presintonía y la frecuencia de la emisora presintonizada.
- 4 Repita los pasos anteriores para programar otras emisoras.

## Sugerencia

• También puede utilizar el teclado numérico directamente para asignar un número de presintonía. Para asignar un número de dos dígitos, pulse el número correspondiente al primer dígito y luego pulse el número correspondiente al segundo dígito dentro de dos segundos.

## Nota

• Para sobrescribir una emisora programada, guarde otra emisora en su lugar.

# Sintonización de una emisora de radio preestablecida.

Pulse  $\blacktriangleright$  /  $\blacktriangleright$  para seleccionar el número de presintonía que desee.

## Sugerencia

• También puede utilizar el teclado numérico directamente para seleccionar un número de presintonía. Para seleccionar un número de dos dígitos, pulse el número correspondiente al primer dígito y luego pulse el número correspondiente al segundo dígito dentro de dos segundos.

# 7 Ajustar el sonido

## Ajuste del nivel de volumen

• Durante la reproducción, pulse +/- para aumentar o reducir el nivel de volumen.

## Selección de un efecto de sonido

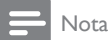

• No pueden utilizarse diferentes efectos de sonido al mismo tiempo.

## Refuerzo de potencia de sonido

Esta función permite proporcionar un refuerzo al instante de la potencia de sonido.

Pulse MAX Sound para activar o desactivar el refuerzo de potencia al instante.

## Selección de un efecto de sonido preestablecido

La función DSC (control de sonido digital) permite disfrutar de efectos de sonido especiales.

- Durante la reproducción, pulse DSC varias veces para seleccionar:
	- [POP] (pop)
	- [TECHNO] (tecno)
	- [OPTIMAL] (óptimo)
	- $[|AZZ]$  ( $|azz\rangle$

## Optimización de graves

La mejor configuración de DBB (refuerzo dinámico de graves) se genera de manera automática para cada selección de DSC. Puede seleccionar la configuración de DBB manualmente que mejor se ajuste al entorno.

- Durante la reproducción, pulse DBB varias veces para seleccionar:
	- DBB 1
	- DBB 2
	- DBB 3
	- DBB apagado

# Silencio

Durante la reproducción, pulse \* para silenciar o restablecer el sonido.

# 8 Configuraciones de ajuste

## 1 Pulse SETUP.

» Aparece el siguiente menú.

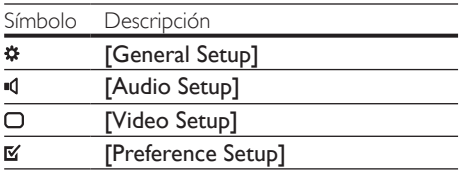

- 2 Seleccione una página de configuración.
- **3** Seleccione una opción y luego pulse  $\blacktriangleright$  $($   $\blacktriangleright$   $\blacktriangleright$   $)$ .
- Seleccione un ajuste y, a continuación, pulse OK.
	- Para volver al menú anterior, pulse  $($  44  $)$  o  $\rightarrow$  BACK.
	- Para salir del menú, vuelva a pulsar  $\blacksquare$ SETUP.

# Configuración general

En la página [General Setup] puede configurar las siguientes opciones:

## [OSD Language]

Selecciona el idioma preferido para la imagen en pantalla.

## [Screen Saver]

El protector de pantalla protege al televisor de daños en la pantalla debido a la exposición prolongada a una imagen estática.

- [On] Habilitar protector de pantalla.
- [Off] Deshabilitar protector de pantalla.

## [Auto Standby]

Apaga o enciende el paso a modo de espera automático. Es una función de ahorro de energía.

- [On] Pasa al modo de espera después de 15 minutos de inactividad (por ejemplo, en modo de pausa o detención).
- [Off] Deshabilita el modo de espera automático.

## [DivX(R) VOD Code]

Muestra el código de registro para DivX®.

## Sugerencia

• Introduzca este código de registro de DivX cuando alquile o compre videos desde www.divx.com/vod. Los videos DivX que fueron alquilados o adquiridos a través del servicio DivX® VOD (del inglés, Video On Demand) pueden reproducirse en el dispositivo registrado.

# Configuración de audio

En la página [Audio Setup] puede configurar las siguientes opciones:

## [Night Mode]

Regule el nivel de ruido para poder ver películas en DVD a un volumen bajo sin molestar a los demás.

- [On] : le permite disfrutar de una visualización tranquila durante la noche (DVDs únicamente).
- [Off] : le permite disfrutar de un sonido envolvente con un alcance dinámico completo.

# Configuración de video

En la página *[Video Setup]* puede configurar las siguientes opciones:

## [TV System]

Modifique está configuración sólo si el video no aparece correctamente. Esta configuración concuerda de manera predeterminada con la mayoría de las configuraciones de los televisores de su país.

- [PAL] Para televisores con sistema de color PAL.
- [NTSC] Para televisores con sistema de color NTSC.
- [Multi] Para televisores compatibles con PAL y NTSC.

## [TV Display]

El formato de TV determina la relación de aspecto de la pantalla de acuerdo con el tipo de televisor conectado.

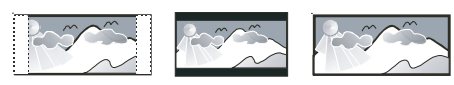

4:3 Pan Scan (PS) 4:3 Letter Box (LB) 16:9 (Wide Screen)

- [4:3 Pan Scan] Para televisores con pantalla 4:3: pantalla completa con los laterales recortados.
- [4:3 Letter Box] Para televisores con pantalla 4:3: pantalla panorámica con franjas negras arriba y debajo de la pantalla.
- [16:9 Wide Screen] Para televisores con pantalla panorámica: relación de pantalla 16:9.

## [Picture Settings]

Selecciona un conjunto predefinido de configuraciones de color de imagen.

- [Standard] Configuración de colores originales.
- $[Bright] Configuración de colores$ vibrantes.
- [Soft] Configuración de colores cálidos.

**[Personal]** – Personaliza la configuración de colores. Establezca el nivel de brillo, contraste, nitidez/tinte y saturación del color, luego pulse OK.

## [Progressive]

Si conecta un televisor con escaneo progresivo en este dispositivo, active el modo de escaneo progresivo.

- [On] Activa el escaneo progresivo.
- **[Off]** Desactiva el modo de escaneo progresivo.

# Configuración de preferencias

En la página [Preference Setup] puede configurar las siguientes opciones:

#### [Audio]

Selecciona el idioma de audio preferido para la reproducción del disco.

#### [Subtitle]

Selecciona el idioma del subtítulo preferido para la reproducción del disco.

## [Disc Menu]

Selecciona el idioma preferido del menú del disco.

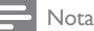

- Si el idioma que ha elegido no está disponible, el disco utilizará el predeterminado.
- Para algunos DVD, el idioma de los subtítulos y del audio sólo se puede cambiar a través del menú del disco.

## [Parental]

Restringe el acceso a los discos DVD que no son aptos para los niños. Este tipo de DVD debe grabarse con clasificación.

#### 1) Pulse OK.

2) Seleccione un nivel de clasificación y luego pulse OK.

3) Pulse las teclas numéricas para introducir la contraseña.

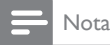

- Los DVD con una clasificación superior al nivel establecido en [Parental] requieren una contraseña para poder reproducirse.
- Los niveles de calificación dependen de cada país. Para poder reproducir todos los discos, seleccione "8".
- Algunos DVD tienen la clasificación impresa pero no grabada en el disco. Este control no funciona en esos discos.

#### [PBC]

Activa o desactiva el menú de contenido de VCD/SVCD con función PBC (control de reproducción).

- [On] muestra el menú de índice cuando carga un disco para reproducción.
- [Off] omite el menú y comienza la reproducción desde el primer título.

#### [Password]

Establece o cambia la contraseña para los discos bloqueados y reproduce DVD restringidos.

- 1) Presione las teclas numéricas para ingresar '0000' o la última contraseña establecida en el campo [Old Password].
- 2) Introduzca la nueva contraseña en el campo [New Password].
- 3) Vuelva a introducir la nueva contraseña en
- el campo [Confirm Password].
- 4) Presione OK para salir del menú.

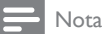

• Si ha olvidado la contraseña, introduzca '0000' antes de crear la nueva contraseña.

#### [DivX Subtitle]

Seleccione un grupo de caracteres que admitan los subtítulos DivX.

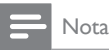

• Asegúrese de que el archivo con los subtítulos tenga exactamente el mismo nombre que el archivo de la película. Si, por ejemplo, el nombre del archivo de la película es 'Película.avi', el nombre del archivo de texto debe ser 'Película.sub' o 'Película.srt'.

#### [Version Info]

Muestra la versión de software de la unidad.

#### [Default]

Restablezca todos los ajustes a los valores predeterminados de fábrica, excepto por la contraseña y la configuración del control para padres.

# 9 Otras funciones

# Programación del timer de desconexión automática

Esta unidad puede pasar automáticamente en modo de espera después de un período determinado.

• Cuando la unidad esté encendida, pulse SLEEP varias veces para seleccionar un período establecido (en minutos).

#### Para desactivar el temporizador de suspensión

Pulse **SLEEP** varias veces hasta que aparezca [OFF] en la pantalla.

## Uso de un dispositivo de audio

Puede escuchar un dispositivo de audio externo a través de esta unidad.

- 1 Asegúrese de que el dispositivo de audio externo esté conectado a la unidad (consulte 'Dirigir audio de otros dispositivos externos' en la página 12).
- 2 Pulse MP3 LINK/AUX varias veces para seleccionar la entrada de audio a través de la entrada MP3-LINK o las entradas AUDIO IN (AUX L/R).
- 3 Comience la reproducción del dispositivo (consulte el manual de usuario del dispositivo).

# 10 Información del producto

#### Nota

• La información del producto está sujeta a cambios sin previo aviso.

## Especificaciones

#### Amplificador

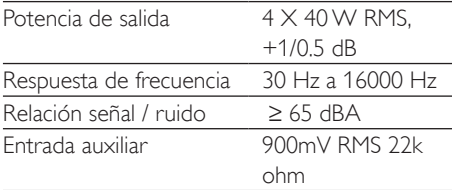

#### **Disc**

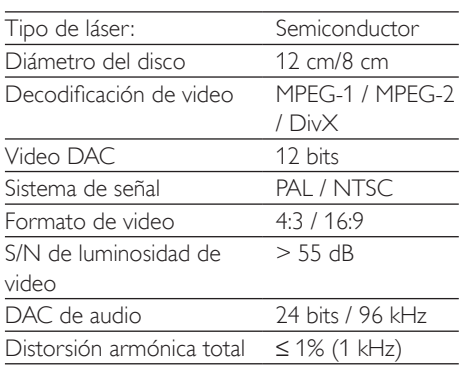

## Radio (FM)

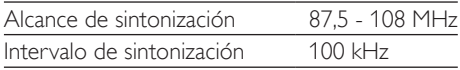

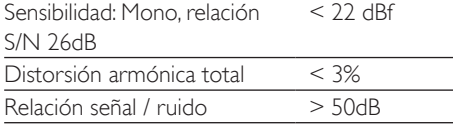

## Parlantes

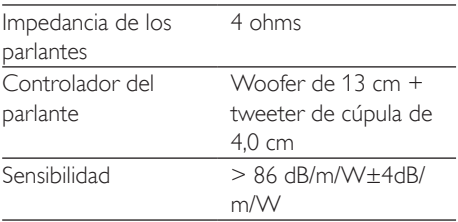

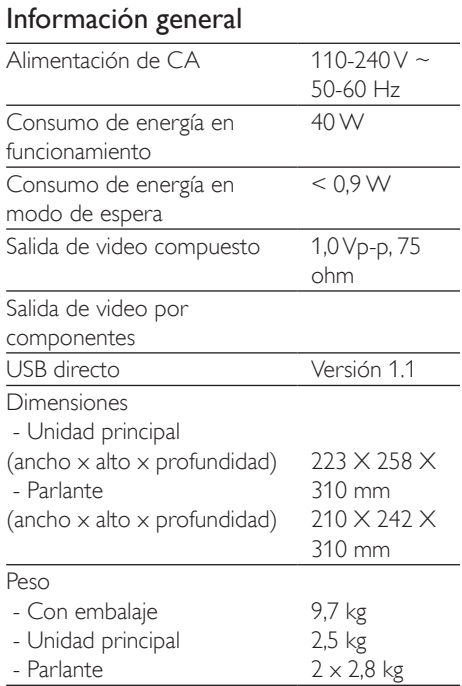

## Formatos de discos compatibles

- Discos de video digital (DVDs)
- CDs de video (VCDs)
- CDs de Super Video (SVCDs)
- Discos de video digital + Regrabables (DVD+RW)
- Discos compactos (CDs)
- Imagen (Kodak, JPEG) archivos en CDR(W)
- Disco DivX(R) en CD-R(W):
- Div $\times$  3.11, 4. $\times$  and 5. $\times$

#### Formatos de MP3-CD compatibles:

- ISO 9660
- Máx. nombre del título/álbum: 12 caracteres
- Máx. cantidad de títulos más álbumes: 255.
- Máx. directorios anidados: 8 niveles.
- Máx. cantidad de álbumes: 32.
- Máx. cantidad de pistas MP3: 999.
- Las frecuencias de muestreo que admiten los discos MP3 son: 32 kHz, 44,1 kHz, 48 kHz.
- Las velocidades de bits que admiten los discos de MP3 son: 32, 64, 96, 128, 192, 256 (kbps).
- Lo siguientes formatos no son compatibles:
	- archivos como \*.VMA, \*.AAC, \*.DLF, \*.M3U,
	- \*.PLS, \*.WAV
	- Nombre de título o álbum en otro idioma (no inglés)
	- Discos grabados en formato Joliet
	- MP3 Pro y MP3 con etiqueta ID3

# Información sobre reproducción de USB

#### Dispositivos de almacenamiento USB compatibles:

- Memoria flash USB (USB 2.0 o USB 1.1)
- Reproductores flash USB (USB 2.0 o USB 1.1)
- tarjetas de memoria (se requiere un lector de tarjetas adicional para funcionar en este aparato).

#### Formatos compatibles:

- USB o formato de archivo de memoria FAT12, FAT16, FAT32 (tamaño del sector: 512 bytes)
- Velocidad de bits (velocidad de datos) de MP3: 32-320 Kbps y velocidad de bits variable
- Directorios anidados hasta un máximo de 8 niveles
- Cantidad de álbumes/carpetas: 99 como máximo
- Cantidad de canciones / títulos: 999 como máximo
- Etiqueta ID3 v2.0 o superior
- Nombre de archivo en Unicode UTF8 (longitud máxima: 128 bytes)

#### Formatos no compatibles:

- Álbumes vacíos: un álbum vacío es aquél que no contiene archivos MP3 y no se muestra en la pantalla.
- Los formatos de archivo incompatibles se omiten. Por ejemplo, los documentos de Word (.doc) o los archivos MP3 con la extensión .dlf se omiten y no se reproducen.
- Archivos de audio AAC, WAV y PCM.
- Archivos WMA

# 11 Solución de problemas

## Precaución

• No extraiga nunca la cubierta de la unidad.

Si desea mantener la validez de la garantía, nunca intente reparar el sistema por su cuenta. Si se presentan problemas durante el uso de la unidad, lea los siguientes puntos antes de solicitar un servicio de reparación. Si no consigue resolver el problema, ingrese en el sitio web de Philips (www.Philips.com/support). Cuando se comunique con Philips, recuerde tener el dispositivo cerca y tener a mano el número de modelo y el número de serie del producto.

#### No hay energía

- Asegúrese de que el cable de alimentación de la unidad esté correctamente conectado.
- Verifique que haya corriente en la toma de CA.
- Si se ha activado [Auto Standby], el sistema se apaga automáticamente después de 15 minutos de inactividad (por ejemplo, en modo de pausa o detención).

#### No se detecta el disco

- Introduzca un disco.
- Compruebe que no colocó el disco al revés.
- Espere hasta que la condensación de humedad en la lente haya desaparecido.
- Sustituya o limpie el disco.
- Use un CD finalizado o un disco con el formato correcto.

#### No hay imagen

- Verifique la conexión de video.
- Encienda el televisor para corregir el canal de entrada de video.

#### Imagen en blanco y negro o distorsionada

- El disco no coincide con el sistema de color estándar de TV (PAL/NTSC).
- Algunas veces puede aparecer una imagen levemente distorsionada. Esto no indica un error de funcionamiento.
- Limpie el disco.
- Durante la configuración del escaneo progresivo la imagen puede aparecer distorsionada. (consulte 'Activación del escaneo progresivo' en la página 15)

#### La relación de aspecto de la pantalla del televisor no puede modificarse, ni siquiera si ha configurado el formato de pantalla de TV.

- La relación de aspecto en el disco de DVD es fija.
- La relación de aspecto no puede cambiarse en algunos sistemas de TV.

#### No hay sonido o es de baja calidad

- Ajuste el volumen.
- Verifique si la unidad está silenciada.
- Compruebe que los parlantes estén conectados correctamente.
- Compruebe que las partes expuestas de los cables estén correctamente insertadas en los conectores.

#### El control remoto no funciona

- Antes de pulsar un botón de función, seleccione la fuente correcta con el control remoto en lugar de utilizar la unidad principal.
- Reduzca la distancia entre el control remoto y la unidad.
- Inserte la pila con la polaridad (signos  $+/-$ ) alineada tal como se indica.
- Reemplace la pila.
- Apunte con el control remoto directamente al sensor situado en la parte frontal de la unidad.

#### El disco no se reproduce

- Inserte un disco con la etiqueta hacia arriba.
- Verifique el tipo de disco, el sistema de color y el código regional. Verifique que no existan rayones ni manchas en el disco.
- Pulse  $\Box$  SETUP para salir del menú de configuración del sistema.
- Desactive la contraseña del control para padres o modifique el nivel de clasificación.
- Hay humedad dentro del sistema. Extraiga el disco y deje el sistema encendido durante aproximadamente una hora. Desconecte y vuelva a conectar el enchufe de alimentación de CA y luego encienda nuevamente la unidad.

#### No se pueden reproducir los archivos de video DivX.

- Asegúrese de que el archivo de video DivX esté completo.
- Asegúrese de que la extensión del archivo sea la correcta.
- Debido a problemas de derechos digitales, no es posible reproducir archivos de videos protegidos DRM a través de una conexión de video analógica (por ejemplo, una conexión de componentes o compuesta). Transfiera el contenido de video al medio de disco y reproduzca estos archivos.

#### La recepción de radio es débil

- Aumente la distancia entre el dispositivo y el televisor o la videocasetera.
- Extienda por completo la antena FM.
- Conecte una antena FM para exteriores.

#### No puede configurarse el idioma del audio o los subtítulos

- El disco no está grabado con sonido ni subtítulos en múltiples idiomas.
- En este disco la configuración de idioma del audio o los subtítulos está prohibida.

#### No se muestran algunos archivos del dispositivo USB

- La cantidad de carpetas o archivos del dispositivo USB ha superado un límite determinado. Esto no representa un error de funcionamiento.
- Los formatos de estos archivos no son compatibles.

# El dispositivo USB no es compatible<br>• Fl dispositivo USB no es compati

• El dispositivo USB no es compatible con la unidad. Pruebe con otro dispositivo.

## **CERTIFICADO DE GARANTÍA EN ARGENTINA**

#### **IMPORTANTE**

El presente certificado de garantía es válido únicamente en la República Argentina.

Para que el mismo tenga validez, es imprescindible que esté completado por la casa vendedora y ser presentado por el usuario conjuntamente con la factura original de compra.

Modelo:

Producto:

Nro. De Serie:

Fecha de Venta:

Firma y sello de la casa vendedora:

#### Fabricante/Importador: Philips Argentina S.A. v/o Fábrica Austral de Productos Eléctricos S.A. Dirección: Vedia 3892 - Buenos Aires, Argentina.

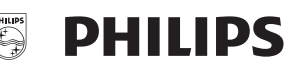

PHILIPS ARGENTINA S.A. en adelante denominada "la empresa", garantiza al comprador de este producto, a partir de la fecha de adquisición y por el término de:

- . 6 (seis) meses para los siquientes productos: Mini Sistemas Hi Fi, Micro Sistemas Hi Fi, Parlantes para iPhone & iPod Hi Fi, Reproductores de CD Portátiles, Stereos para automóvil, Parlantes y Potencias para automóvil, Reproductores de audio digital, Radio relojes, Radios portátiles, Cámaras fotográficas digitales y Marcos digitales para fotos, Auriculares / audífonos, accesorios para aplicaciones
- . 1 (un) año para los siguientes productos: Home Theaters, Reproductores de Blu-ray, Reproductores de DVD, Micro Theaters / Micro Sistemas con DVD. Mini Sistemas Hi Fi con reproducción de DVD. Reproductores de DVD Portátiles. Teléfonos.MP3 y MP4

el normal funcionamiento contra cualquier defecto de fabricación y/o vicio de material, y se compromete a reparar el mismo -sin cargo alguno para el adquiriente- cuando el mismo fallare en situaciones normales de uso y bajo las condiciones que a continuación se detallan:

- 1. Este certificado de garantía es válido únicamente en la República Argentina.
- 2. El certificado debe ser completado por la casa vendedora y ser presentado por el usuario conjuntamente con la factura original de compra.
- 3. Serán causas de anulación de esta garantía, en los casos que corresponda:
	- 3.1. Uso impropio o distinto del uso doméstico.
	- 3.2. Exceso o caídas de tensión eléctrica que implique uso en condiciones anormales.
	- 3.3. Instalación y/o uso en condiciones distintas a las marcadas en el "Manual de instalación y uso" que se adjunta al producto.
	- 3.4. Cualquier intervención al artefacto por terceros no autorizados por la empresa.
- 4. La garantía carecerá de validez si se observare lo siguiente:
	- 4.1. Enmiendas o raspaduras en los datos incluidos en la etiqueta del artefacto, certificado de garantía o factura.

4.2. Falta de factura original de compra que detalle tipo de artefacto, modelo, número de serie y fecha que coincida con los del encabezamiento del presente certificado.

- 5. No están cubiertos por esta garantía los siguientes casos:
	- 5.1. Los daños ocasionados al exterior del gabinete.
	- 5.2. Las roturas, golpes, caídas o rayaduras causadas por traslados.

5.3. Los daños o fallas ocasionados por deficiencias, sobretensiones, descargas o interrupciones del circuito de conexión del artefacto a fuentes de energía (Red eléctrica, pilas, baterías, etc) que no sean las especificadas en el Manual de uso del mismo.

5.4. Las fallas, daños, roturas o desgastes producidos por el maltrato o uso indebido del artefacto y/o causadas por inundaciones, incendios, terremotos, tormentas eléctricas, golpes o accidentes de cualquier naturaleza.

- 5.5. Las fallas o daños ocasionados en desperfectos en la línea telefónica.
- 5.6. Las fallas producidas por una mala recepción ocasionada en el uso de una antena deficiente o en señales de transmisión débiles.
- 6. Las condiciones de instalación y uso del artefacto se encuentran detalladas en el Manual de Uso del mismo.
- 7. La empresa no asume responsabilidad alguna por los daños personales o a la propiedad al usuario o a terceros que pudieran causar la mala instalación o uso indebido del artefacto, incluyendo en este último caso a la falta de mantenimiento.
- 8. En caso de falla, el usuario deberá requerir la reparación a la empresa a través del Service Oficial y/o Talleres Autorizados más próximos a su domicilio y cuyo listado se acompaña al presente. La empresa asegura al usuario la reparación y/o reposición de piezas para su correcto funcionamiento en un plazo no mayor a 30 días contados a partir de la fecha de solicitud de reparación, salvo caso fortuito, fuerza mayor.
- 9. Toda intervención del servicio técnico realizada a pedido del usuario dentro del plazo de garantía, que no fuera originada por falla o defecto alguno cubierto por este certificado, deberá ser abonada por el interesado de acuerdo a la tarifa vigente.
- 10.El presente certificado anula cualquier otra garantía implícita o explícita, por la cual y expresamente no autorizamos a ninguna otra persona, sociedad o asociación a asumir por nuestra cuenta ninguna responsabilidad con respecto a nuestros productos.
- 11. En caso de que durante el período de vigencia de esta garantía el artefacto deba ser trasladado a las Delegaciones Oficiales y/o Talleres Autorizados de Service para su reparación, el transporte será realizado por la empresa y serán a su cargo los gastos de flete y seguros y cualquier otro que deba realizarse para su ejecución.

# **Centros de Atención al Cliente**

**ARGENTINA** Tel.: 0800-888-7532 (Número gratuito) (011) 4544-2047

Para más Información visite nuestra web: www.philips.com.ar

CAPITAL FEDERAL

#### **ELECTARG S.R.L.**

Centro: Av. Córdoba 1357 - Tel.: (011) 4811-0084/9/1050 Caballito: J. M. Moreno 287 - Tel.: (011) 4903-6967/ 6854/8983

Saladillo: Saladillo 2527 - Tel.: (011) 5554-9400

#### **ATTENDANCE S.A.**

Av. Monroe 3351 | Tel.: (011) 4545-5574 - 4545-4700

**DIG TRONIC** Av San Martín 1762 | Tel.: (011) 4583-1501

#### **GATTUSO DEMETRIO**

Juan Bautista Alberdi 3425 | Tel.: (011) 4619-1631

#### **GRAN BUENOS AIRES**

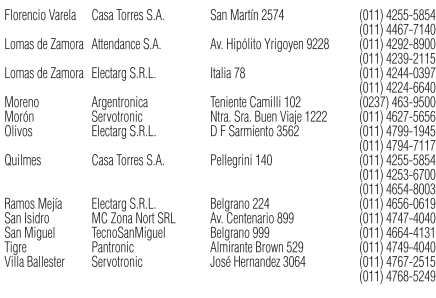

#### **BUENOS AIRES**

Azul

Junín

Junín<br>La Plata Luján<br>Luján<br>Mar de *l* Mar del P Mar del P Marcos P

Necochea Pehuajó Pergamin<br>San Nico

San Pedr Tandil Tres Arro ......<br>Zárate

Bahía Bla

**Baradero Berisso** 

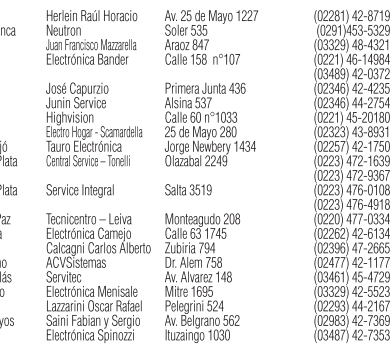

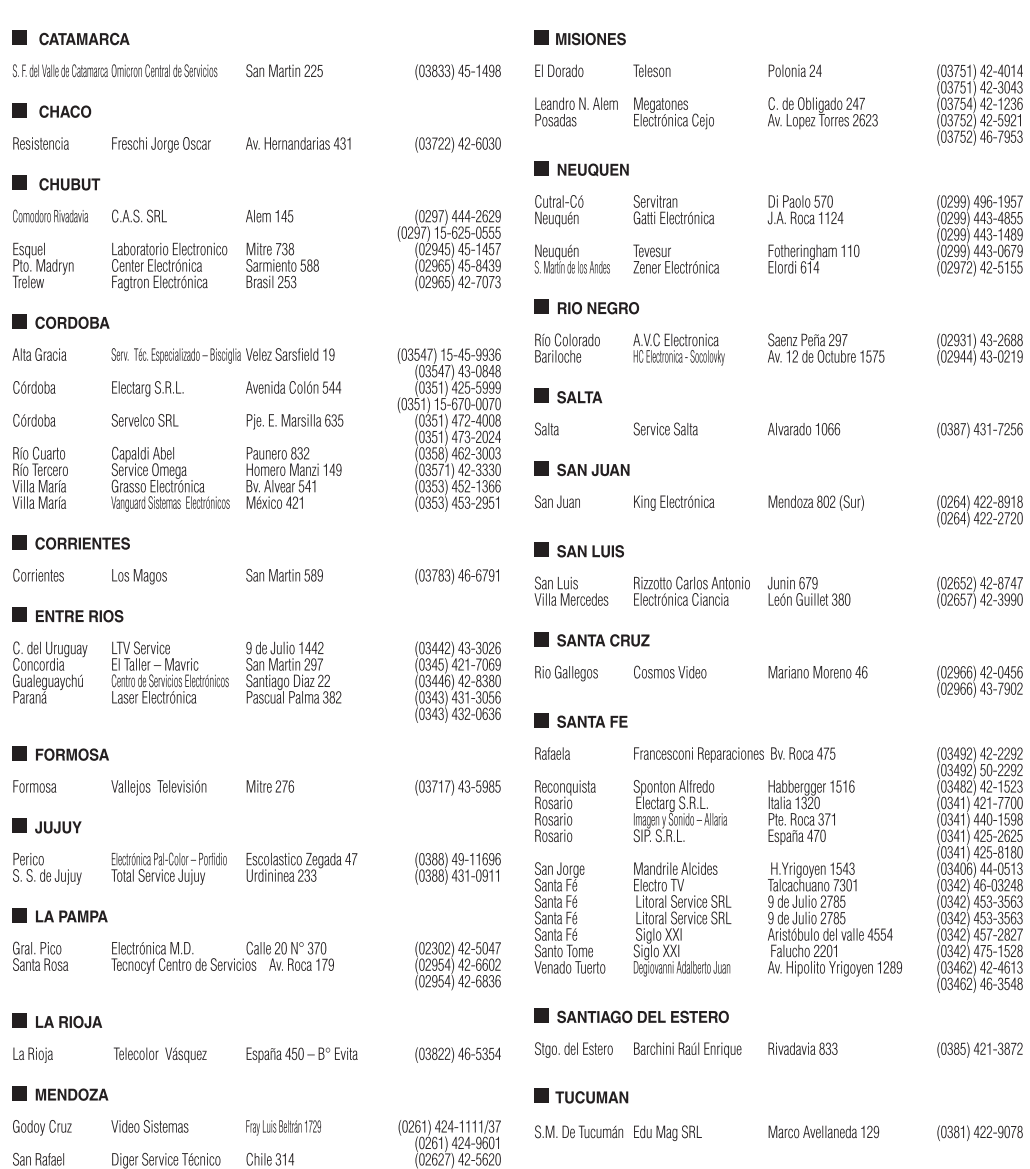

₹

 $\mathbb{R}^n$ 

Ť

 $\mathbb{R}^n$ 

╈

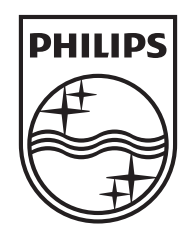

2013 © WOOX Innovations Limited. All rights reserved. This product was brought to the market by WOOX Innovations Limited or one of its affiliates, further referred to in this document as WOOX Innovations, and is the manufacturer of the product. WOOX Innovations is the warrantor in relation to the product with which this booklet was packaged. Philips and the Philips Shield Emblem are registered trademarks of Koninklijke Philips N.V.

FWD410\_77\_UM\_V4.0

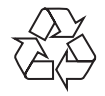